# **MATCHES Function**

### **Contents:**

- [Basic Usage](#page-0-0)
- [Syntax and Arguments](#page-0-1)
	- [column\\_string](#page-0-2)
	- [string\\_pattern](#page-1-0)
- [Examples](#page-1-1)
	- [Example Filtering log data](#page-1-2)

Returns true if a value contains a string or pattern. The value to search can be a string literal or a reference to a column of String type.

Since the MATCHES function returns a Boolean value, it can be used as both a function and as a conditional.

**Tip:** When you select values in a histogram for a column of Array type, the function that identifies the values on which to perform a transform is typically MATCHES.

**Tip:** If you need the location of the matched string within the source, use the FIND function. See [FIND Function](https://docs.trifacta.com/display/r051/FIND+Function).

## <span id="page-0-0"></span>Basic Usage

#### **Column reference example:**

delete row: MATCHES(ProdId, 'Fun Toy')

**Output:** Deletes any row in which the value in the **ProdId** column value contains the string literal Fun Toy.

#### **String literal example:**

derive type:single value: MATCHES('Hello, World', 'Hello')

**Output:** For all values in the dataset returns true.

## <span id="page-0-1"></span>Syntax and Arguments

derive type:single value:MATCHES(column\_string,string\_pattern)

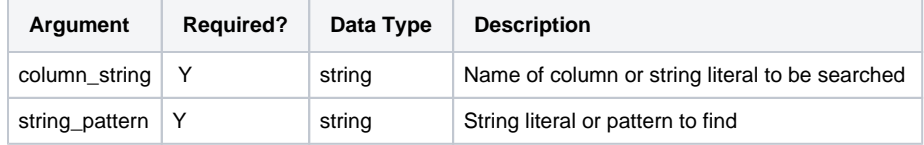

For more information on syntax standards, see [Language Documentation Syntax Notes](https://docs.trifacta.com/display/r051/Language+Documentation+Syntax+Notes).

#### <span id="page-0-2"></span>**column\_string**

Name of the column or string literal to be searched.

- Missing string or column values generate missing string results.
	- String constants must be quoted ('Hello, World').
- $\bullet$  Multiple columns can be specified as an array ( $m{m}$ tches([Col1,Col2],'hello').

#### **Usage Notes:**

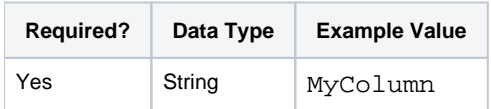

#### <span id="page-1-0"></span>**string\_pattern**

String literal, Trifacta® pattern, or regular expression to match against the source column-string.

Column references are not supported.

#### **Usage Notes:**

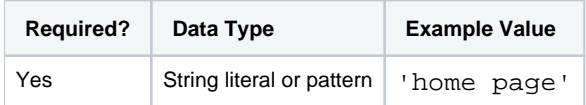

# <span id="page-1-1"></span>Examples

の **Tip:** For additional examples, see [Common Tasks](https://docs.trifacta.com/display/r051/Common+Tasks).

## <span id="page-1-2"></span>**Example - Filtering log data**

When the feature is enabled, you can download the log files for any job that fails to execute, which can assist in debugging issues related to the dataset, recipe, or job execution. In the downloaded logs, you might see error messages of the following type:

- INFO status information on the process
- WARNING system encountered a non-fatal error during execution
- ERROR system encountered an error, which might have caused the job to fail.

For purposes of analysis, you might want to filter out the data for INFO and WARNING messages.

#### **Source:**

Here is example data from a log file of a failed job:

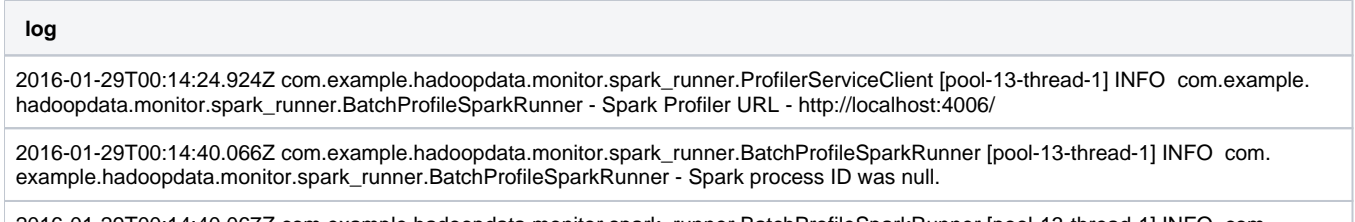

2016-01-29T00:14:40.067Z com.example.hadoopdata.monitor.spark\_runner.BatchProfileSparkRunner [pool-13-thread-1] INFO com. example.hadoopdata.monitor.spark\_runner.BatchProfileSparkRunner - --------------------------------END SPARK JOB-------------------------------

2016-01-29T00:14:44.961Z com.example.hadoopdata.joblaunch.server.BatchPollingWorker [pool-4-thread-2] ERROR com.example. hadoopdata.joblaunch.server.BatchPollingWorker - Job '128' threw an exception during execution

2016-01-29T00:14:44.962Z com.example.hadoopdata.joblaunch.server.BatchPollingWorker [pool-4-thread-2] INFO com.example. hadoopdata.joblaunch.server.BatchPollingWorker - Making sure async worker is stopped

2016-01-29T00:14:44.962Z com.example.hadoopdata.joblaunch.server.BatchPollingWorker [pool-4-thread-2] INFO com.example. hadoopdata.joblaunch.server.BatchPollingWorker - Notifying monitor for job '128', code 'FAILURE'

2016-01-29T00:14:44.988Z com.example.hadoopdata.monitor.client.MonitorClient [pool-4-thread-2] INFO com.example.hadoopdata. monitor.client.MonitorClient - Request succeeded to monitor ip-0-0-0-0.example.com:8001

#### **Transform:**

When the above data is loaded into the application, you might want to break up the data into separate columns, which splits them on the z character at the end of the timestamp:

split col: column1 on: `Z `

Then, you can rename the two columns: Timestamp and Log\_Message. To filter out the INFO and WARNING messages, you can use the following transforms, which match on the string literals to identify these messages:

```
delete row: MATCHES(Log_Message, '] INFO ')
delete row: MATCHES(Log_Message, '] WARNING ')
```
#### **Results:**

After the above steps, the data should look like the following:

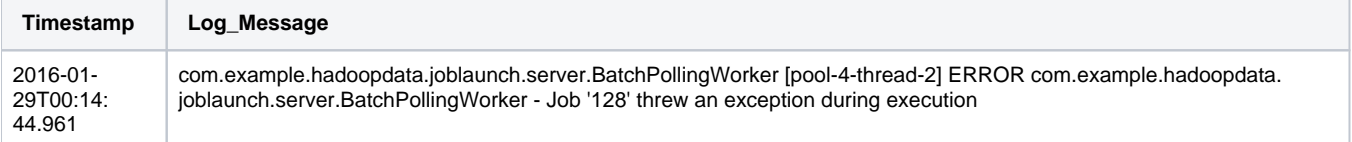